## **T3如何查询多栏账**

【问题现象】在用友通T3总账模块中如何查看多栏账?

【原因分析】对于有多个明细科目的会计科目要以多栏账的形式查看,需要在软件 中先定义才能查看

【解决方案】

一、依次点击"总账"- "账簿查询"- "多栏账"菜单,出现多栏账查询的界面, 点击"增加"按钮:

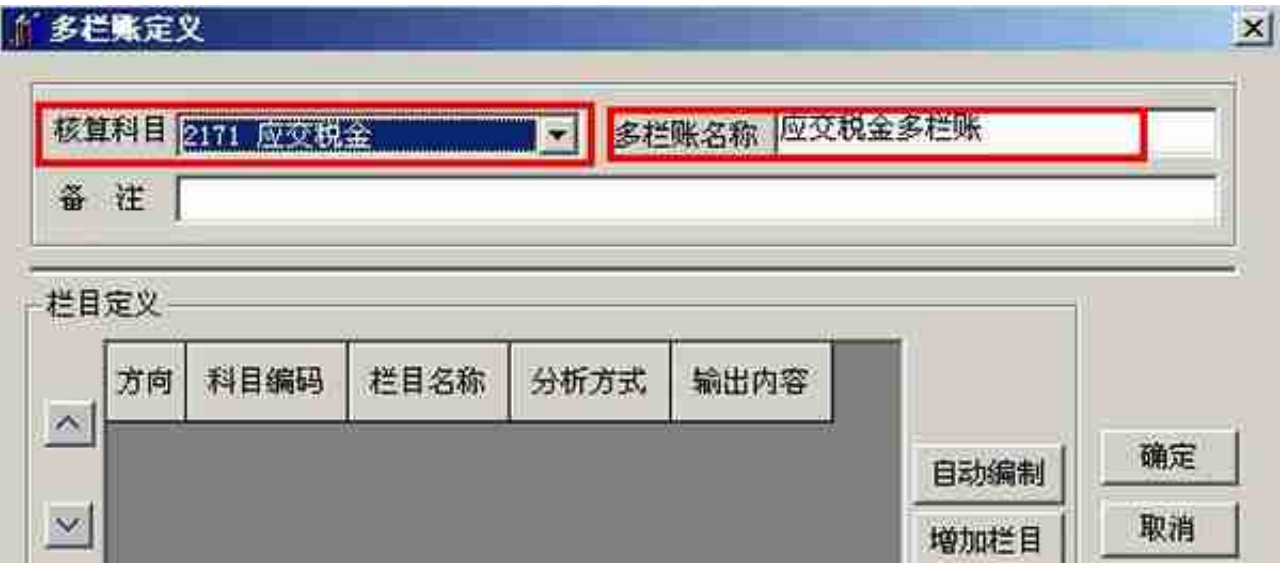

三、点击"自动编制"或"增加栏目":

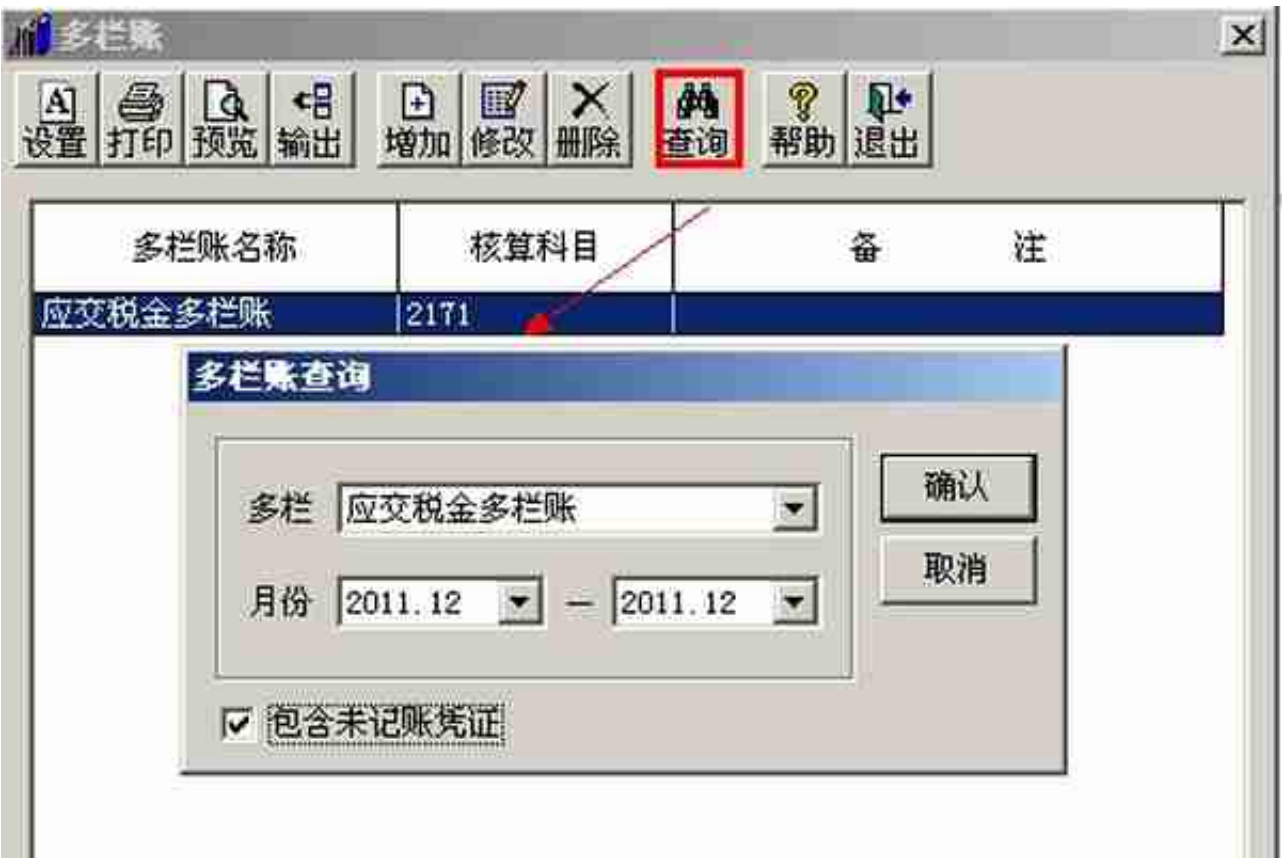

注意事项:

增加多栏账时的分析方式区别:若选按金额分析,则系统只输出其分析方向上的发 生额;若选按余额分析,则系统对其分析方向上的发生额按正数输出,其相反发生 额按负数输出。如:11901科目为借方分析,若选择金额方式,系统只输出其借方 发生额;若选择余额方式,系统将其借方发生额按正数输出,其贷方发生额按负数 输出。